# VOUS N'AVEZ PAS DE COMPTE SUR **MONENFANT.FR :**

**1.** Munissez-vous de votre agrément

**2.** Connectez-vous sur la page d'accueil « **Je suis un professionnel** » du site monenfant.fr

**3.** Dans la rubrique « **Assistant maternel** », cliquez sur « **Inscription** »

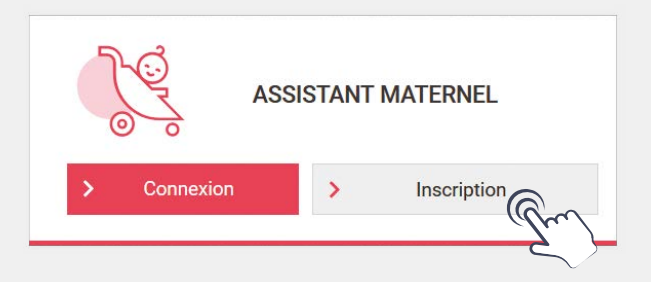

**4.** Lisez et acceptez les conditions générales d'utilisation

**5.** Confirmez que vous êtes un assistant maternel titulaire d'un agrément en cours de validité

**6.** Cliquez sur « **Démarrer l'inscription** »

**Vous pouvez maintenant démarrer votre inscription et créer votre profil !**  Assistants maternels, créez votre profil sur monenfant.fr

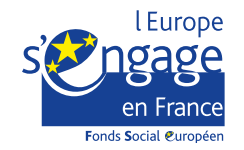

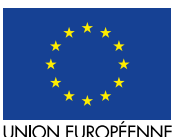

Ce projet est cofinancé par le Fonds social européen dans le cadre du programme opérationnel national « Emploi et Inclusion  $\approx 2014 - 2020$ 

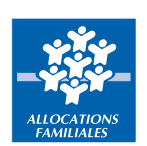

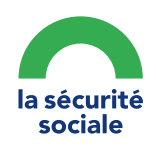

# monenfant.fr

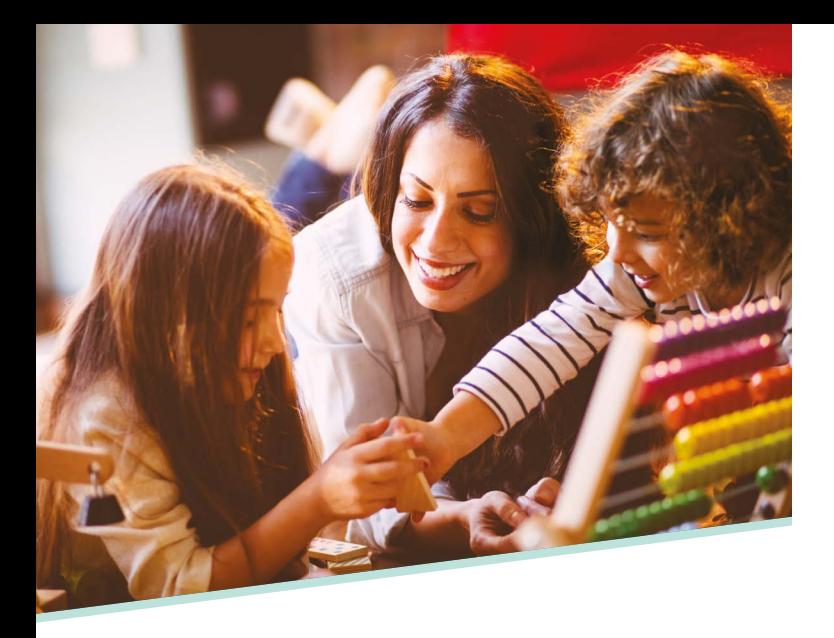

# Votre profil sur **monenfant.fr...**

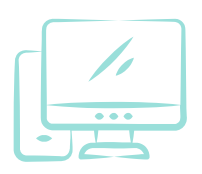

vous permet de valoriser vos services auprès des parents.

#### **Il vous suffit d'indiquer :**

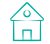

votre cadre d'accueil

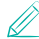

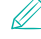

les activités que vous proposez

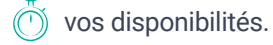

C'est simple, rapide et gratuit :

### **www.monenfant.fr**

**Pensez à mettre à jour régulièrement vos disponibilités d'accueil !**

# VOUS AVEZ DÉJÀ UN COMPTE SUR **MONENFANT.FR :**

**1.** Connectez-vous sur la page d'accueil « **Je suis un professionnel** » du site monenfant.fr

**2.** Dans la rubrique « **Assistant maternel** », cliquez sur « **Connexion** »

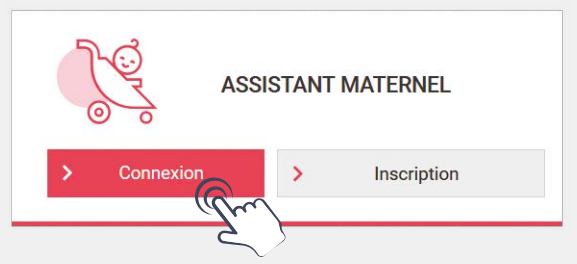

**3.** Cliquez sur « **Mot de passe oublié ?** » et saisissez votre adresse mail

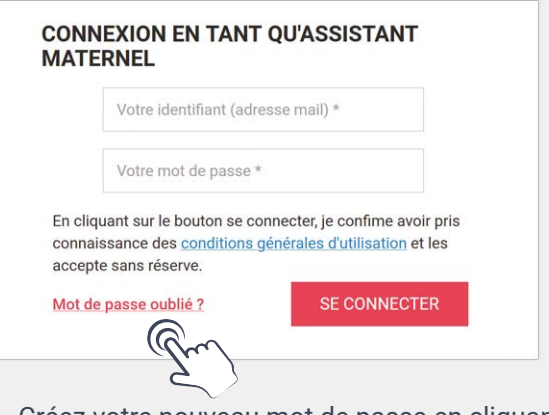

**4.** Créez votre nouveau mot de passe en cliquant sur le lien reçu par mail

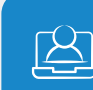

**Vous accédez à votre nouvel espace sur monenfant.fr !**